[processing](http://lesporteslogiques.net/wiki/tag/processing?do=showtag&tag=processing), [animation](http://lesporteslogiques.net/wiki/tag/animation?do=showtag&tag=animation), [em](http://lesporteslogiques.net/wiki/tag/em?do=showtag&tag=em)

# **Cube en rotation façon tricot**

Allez je vais décrire le procédé emberlificoté, alambiqué et nébuleux qui m'a conduit à fabriquer ce gif

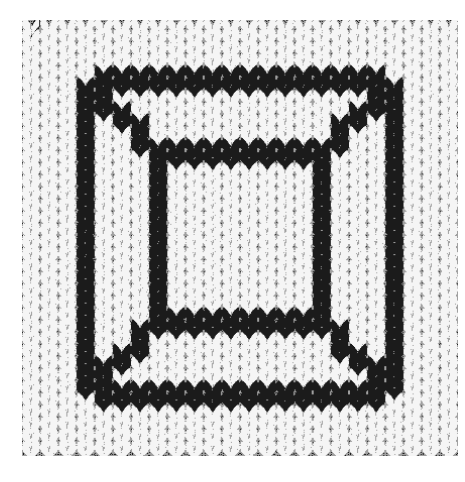

L'idée est de représenter une forme en 3D simple, comme les premières images de synthèse produites dans les années 1960, en animant des mailles tricotées, un truc plutôt [kitsch](https://fr.wikipedia.org/wiki/Kitsch) en somme.

Comme contrainte imposée, le fichier gif doit faire moins de 1 Mo

Pour réaliser l'animation plusieurs étapes ont été nécessaires :

- fabriquer des images d'un cube en rotation avec une épaisseur de trait importante (processing)
- réduire ces images (ligne de commande)
- à partir des images réduites, fabriquer des images ou chaque pixel est remplacé par une maille (processing)
- assembler cette série d'images sous forme d'animation (ligne de commande)

Tout ça est un peu fastidieux alors j'ai écrit un script qui en automatise une partie. Et puis, ça pourrait être réduit pour n'avoir qu'un seul script processing et une commande pour assembler les images.

# **Script**

#### Le script :

### *#!/bin/bash*

*# 1re ligne ne fonctionne pas : probablement erreur openGL avec xvfb ... #xvfb-run /home/emoc/processing-3.5.3/processing-java --sketch="/home/emoc/sketchbook/2020\_KI/cube\_en\_rotation/" --run* mogrify -path /home/emoc/Bureau/OPENATELIER\_1920/GIF\_futur/cube\_small -resize 24x36! /home/emoc/sketchbook/2020\_KI/cube\_en\_rotation/\*.png convert -delay 8 -loop 0 /home/emoc/Bureau/OPENATELIER\_1920/GIF\_futur/cube\_small/cube\_\*.png cube\_small\_anim.gif xvfb-run /home/emoc/processing-3.5.3/processing-java --sketch="/home/emoc/sketchbook/2020\_KI/TIPL\_stitch\_001/" --run<br>"/home/emoc/Bureau/OPENATELIER 1920/GIF futur/cube small" "/home/emoc/Bureau/OPENATELIER 1920/GIF futur/c convert -delay 8 -loop 0 /home/emoc/Bureau/OPENATELIER\_1920/GIF\_futur/cube\_knit/image\_\*.png -colors 4 cube\_knit\_anim.gif

La première étape est en commentaire car apparemment démarrer processing pour faire de la 3D en mode headless cause une erreur que je n'ai pas cherché à résoudre… Il faut donc créer les images de l'animation en démarrant le script processing par l'interface graphique.

mogrify et convert sont des commandes d'[imagemagick](http://lesporteslogiques.net/wiki/ressource/logiciel/imagemagick/start)

### **Animation du cube en rotation**

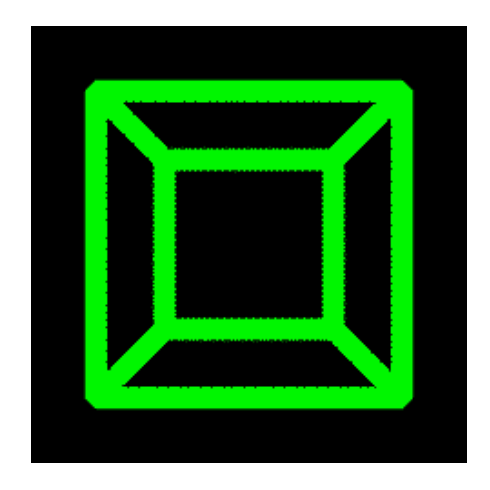

### **cube\_en\_rotation.pde (cliquer pour afficher le code)**

[cube\\_en\\_rotation.pde](http://lesporteslogiques.net/wiki/_export/code/ressource/logiciel/fabrique_de_gif/cube_en_rotation_facon_tricot?codeblock=1)

```
/*
  cube en rotation
   processing 3.5.3 @ kirin / Debian Stretch 9.5
   20200510 / pierre@lesporteslogiques.net
 */
float angle = \theta;
float steps = 36;
void setup() {
 size(240, 240, P3D);
   frameRate(12);
\lambdavoid draw() {
  \texttt{backaround}(0):stroke(0, 255, 0);
   strokeJoin(MITER);
   strokeJoin(SQUARE);
 //fill(0, 0, 0);
 noFill();
   strokeWeight(12);
  push();
   translate(width/2, height/2);
   rotateX(radians(angle));
 rotateY(radians(angle)); //, angle);
 box(width/2, width/2, width/2);
   pop();
  angle += 360 / steps;
  angle \frac{6}{5} 360;
   saveFrame("cube_##.png");
  if (angle == 0) noLoop();
\overline{1}
```
# **Traitement pour les mailles**

#### **TIPL\_stitch\_001.pde (cliquer pour afficher le code)**

```
TIPL_stitch_001.pde
             /*
              traitement d'images par lot pour transformer une animation en mailles de tricot!
 processing 3.5.3 @ kirin / Debian Stretch 9.5
                20200508 / pierre@lesporteslogiques.net
             permet de traiter un répertoire d'image complet et de créer une série d'images<br>chaque pixel de l'image d'origine est représenté par une maille noire ou blanche selon la luminosité du pixel d'origine<br>utilisable en ligne de 
             boolean GUIMODE = true; // GUI ou ligne de commande ? Changé automatiquement si le script est lancé en ligne de commande
             String dossier_orig = "/home/emoc/tipl/orig"; // dossier des images à traiter
String dossier_dest = "/home/emoc/tipl/dest"; // dossier des images transformées
             String[] fichiers_a_traiter; // liste des fichiers du répertoire à traiter<br>int nb_fichiers = 0; // nombre de fichiers à traiter
                                                        int nb_fichiers = 0; // nombre de fichiers à traiter
            PImage img_orig; // image à traiter
```
String fichier\_orig = ""; *// nom du fichier original à traiter* String fichier\_dest = "";<br>String chemin\_orig = ""; String chemin\_orig = "";<br> *// chemin complet vers le fichier à créer*<br> *// chemin complet vers le fichier à créer* String chemin\_dest = ""; // *chemin complet vers le fichier à créer*<br>String extension = "png"; // *extension et format de fichier à créer* String extension = "png"; *// extension et format de fichier à créer* String racine = "image"; *// racine du nom de fichier à créer* int compteur = 1; *// numéro du premier fichier, les autres fichiers seront nommés à partir de là* String numero; *// formatage du nombre contenu dans le nom de fichier à créer // variables spécifiques à ce traitement* float maille\_larg = 18; *// largeur d'une maille en pixel* float maille\_haut = 12; *// hauteur d'une maille en pixel* float maille\_dip = 6; *// pointe de maille* void setup() { size(800, 300); init(); *// traitement des arguments associés à la ligne de commande* } void draw() { println("dossier à traiter : " + dossier\_orig); println("dossier des fichiers traités : " + dossier dest); fichiers\_a\_traiter = listFileNames(dossier\_orig); printArray(fichiers a traiter); nb\_fichiers = fichiers\_a\_traiter.length; for (int  $i = 0$ ;  $i < nb$  fichiers;  $i++)$  { chemin\_orig = dossier\_orig + "/" + fichiers\_a\_traiter[i];<br>numero = nf(compteur+1, 4); // numero du fichier formaté 0001, 0002, etc.<br>fichier\_dest = racine + "\_" + numero + "." + extension;<br>chemin\_dest = dossier\_dest + "/" println("fichier à créer : " + chemin\_dest);  $\text{im}$ g orig = loadImage(chemin orig); img\_dest = createGraphics(img\_orig.width \* (int)maille\_larg, img\_orig.height \* (int)maille\_haut); img\_dest.beginDraw(); img\_dest.background(127); img\_dest.stroke(0); img\_orig.loadPixels(); for (int  $j = 0$ ;  $j <$  img\_orig.width \* img\_orig.height;  $j +$ ) { int  $x = j$ %img\_orig.width;  $int y = floor(j/img\_orig.width)$  $int y = floor(j/img\_orig.width)$  $int y = floor(j/img\_orig.width)$ ; color c = img\_orig.pixels[j]; float  $b = brightness(c)$ ; *//img\_dest.fill(b);* if (b > 127) { *// couleur de contraste*  $img\_dest.fit(255);$  } else { *// couleur de fond* img\_dest.fill(0); } knit (x \* maille\_larg, y \* maille\_haut, maille\_larg, maille\_haut, maille\_dip); } img\_orig.updatePixels(); img\_dest.endDraw(); img\_dest.save(chemin\_dest); } if (!GUIMODE) { [exit](http://www.opengroup.org/onlinepubs/009695399/functions/exit.html)(); } noLoop(); } *// Tracer une maille // Tracé des courbes d'après sweaterify de Mariko Kosaka https://github.com/kosamari/sweaterify* void knit (float x, float y, float sWidth, float sHeight, float dip) { img\_dest.beginShape(); img\_dest.vertex(x + (sWidth / 2), y + dip);<br>img\_dest.quadraticVertex(x + sWidth - (sWidth / 3), y - (sHeight / 12), x + sWidth - (sWidth / 10), y - sHeight / 4);<br>img\_dest.quadraticVertex(x + sWidth - (sWidth / 50), y, x + img\_dest.endShape(); img\_dest.beginShape(); img dest.vertex(x + sWidth - (sWidth / 70),  $y + ($ sHeight / 10)); img\_dest.bezierVertex(x + sWidth, y + (sHeight / 4), x + sWidth, y + (sHeight \* 0.50), x + sWidth - (sWidth / 15), y + (sHeight  $* 0.66$ ) img\_dest.bezierVertex(x + sWidth - (sWidth \* 0.3), y + sHeight, x + sWidth - (sWidth \* 0.3), y + sHeight, x + sWidth - (sWidth / 2) + (sWidth / 20), y + sHeight + sHeight / 3); img\_dest.endShape(); img\_dest.beginShape(); img\_dest.vertex(x + sWidth - (sWidth / 2) + (sWidth / 20), y + sHeight + sHeight / 3);<br>img\_dest.quadraticVertex(x + sWidth - (sWidth \* 0.55), y + (sHeight \* 0.7), x + sWidth - (sWidth / 2), y + dip);<br>img\_dest.vertex(x + sW img dest.endShape();

PGraphics img\_dest; *// image résultant du traitement*

```
img_dest.noStroke();
  img dest.beginShape();
 img_dest.vertex(x + sWidth - (sWidth / 2), y + dip);
 img_dest.vertex(x + sWidth - (sWidth / 70), y + (sHeight / 10));
 img_dest.vertex(x + sWidth - (sWidth / 2) + (sWidth / 20), y + sHeight + sHeight / 3);
  img_dest.endShape();
   img_dest.beginShape();
img_dest.vertex(x + (sWidth / 2) - sWidth * 0.03, y + dip);<br>img_dest.quadraticVertex(x + (sWidth * 0.4), y + (sHeight / 12), x + (sWidth / 10), y - sHeight / 4);<br>img_dest.quadraticVertex(x + (sWidth / 50), y, x + (sWidth /
   img_dest.endShape();
   img_dest.beginShape();
img_dest.vertex(x + (sWidth / 70), y + (sHeight / 10));<br>img_dest.bezierVertex(x, y + (sHeight / 4), x, y + (sHeight * 0.50), x + (sWidth / 15), y + (sHeight * 0.66));<br>img_dest.bezierVertex(x + (sWidth * 0.3), y + sHeight, 
shelath + shelight / 3:
 img_dest.quadraticVertex(x + (sWidth * 0.56), y + (sHeight + sHeight / 4), x + (sWidth / 2) - sWidth * 0.05, y + dip);
 img_dest.vertex(x + (sWidth / 2) - sWidth * 0.03, y + dip);
   img_dest.endShape();
}
// *********************************************************************************
// Fonction pour traiter les arguments de la ligne de commande
void init() {
   if (args != null) {
      GUIMODE = false;
      println("Arguments : " + args.length);
     for (int i = 0; i < args.length; i++) {
        println(args[i]);
 }
     if (\text{args.length} == 2) {
 dossier_orig = args[0];
 dossier_dest = args[1];
      } else {
        println("arguments insuffisants (indiquer dossier de départ et dossier d'arrivée)");
       ext();
 }
 } else {
      println("pas d'arguments transmis par la ligne de commande");
 }
}
// fonction pour lister les fichiers d'un dossier, renvoie un tableau de chaines de caractères
// d'après Daniel Shiffman : https://processing.org/examples/directorylist.html
String[] listFileNames(String dir) {
  File file = new File(dir);<br>if (file.isDirectory()) {
 if (file.isDirectory()) { // C'est un dossier
 String names[] = file.list();
     names = sort(name);
  return names;<br>\frac{1}{2} else {
                                             } else { // If it's not a directory
     return null;
   }
}
```
Article extrait de : <http://lesporteslogiques.net/wiki/> - **WIKI Les Portes Logiques** Adresse : **[http://lesporteslogiques.net/wiki/ressource/logiciel/fabrique\\_de\\_gif/cube\\_en\\_rotation\\_facon\\_tricot](http://lesporteslogiques.net/wiki/ressource/logiciel/fabrique_de_gif/cube_en_rotation_facon_tricot)** Article mis à jour: **2020/05/11 14:30**